## **Punts del carnet de conduir:**

Obriu Firefox i marqueu l'adreça [www.dgt.es,](http://www.dgt.es/) i feu clic a "Sede Electrónica".

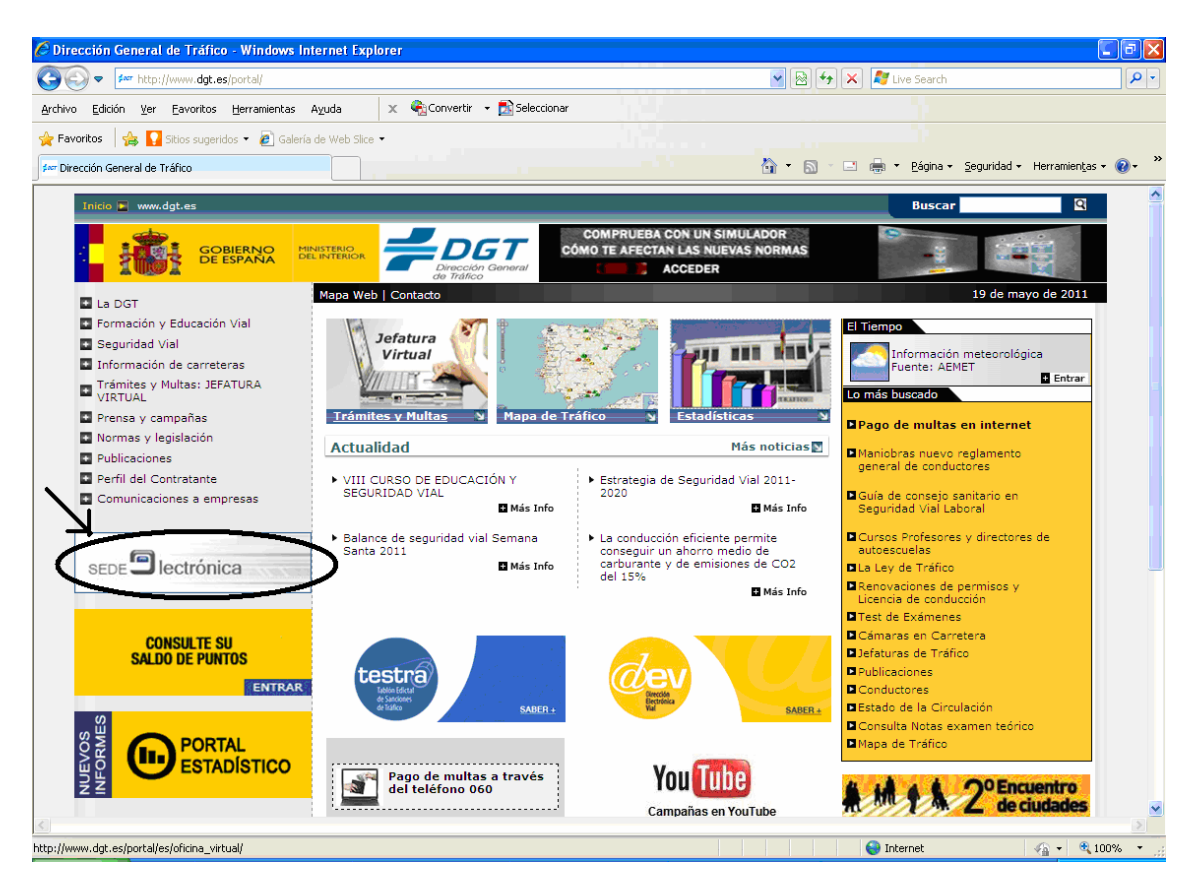

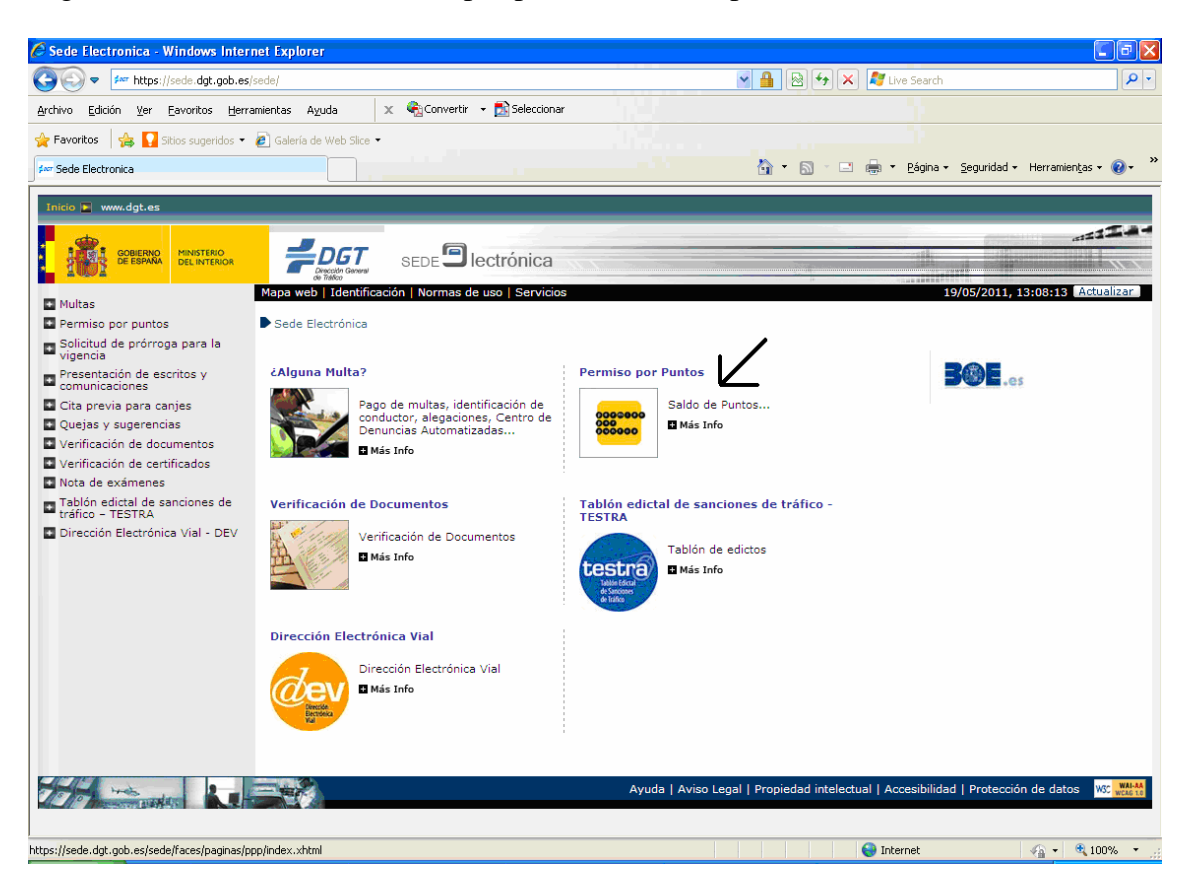

Seguidament fem clic a "Permiso por puntos, saldo de puntos"

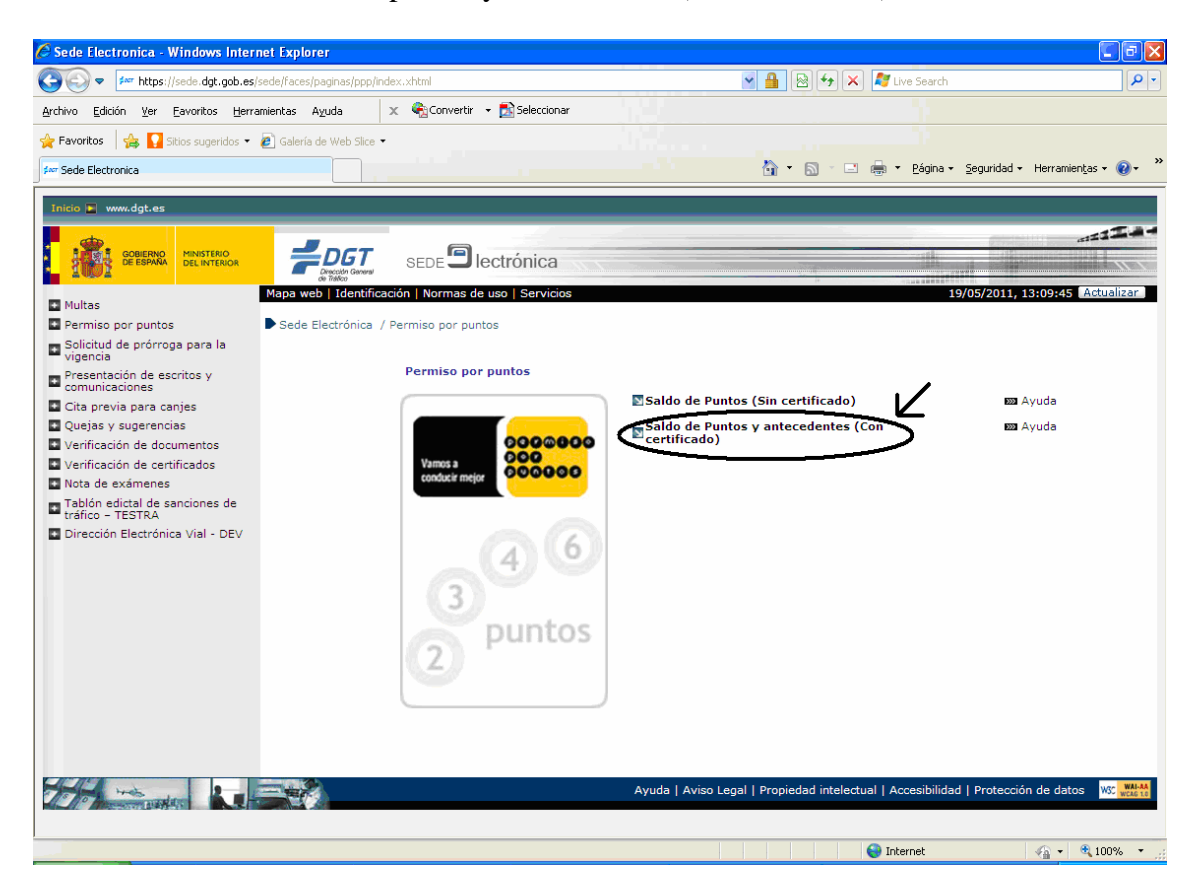

I ara seleccioneu "Saldo de puntos y antecedentes (con certificado)"

En aquest punt introduïu la targeta UdL al lector, si encara no ho havíeu fet, i en la següent pantalla torneu a fer clic "Consulta de saldo de puntos y antecedentes (con certificado)"

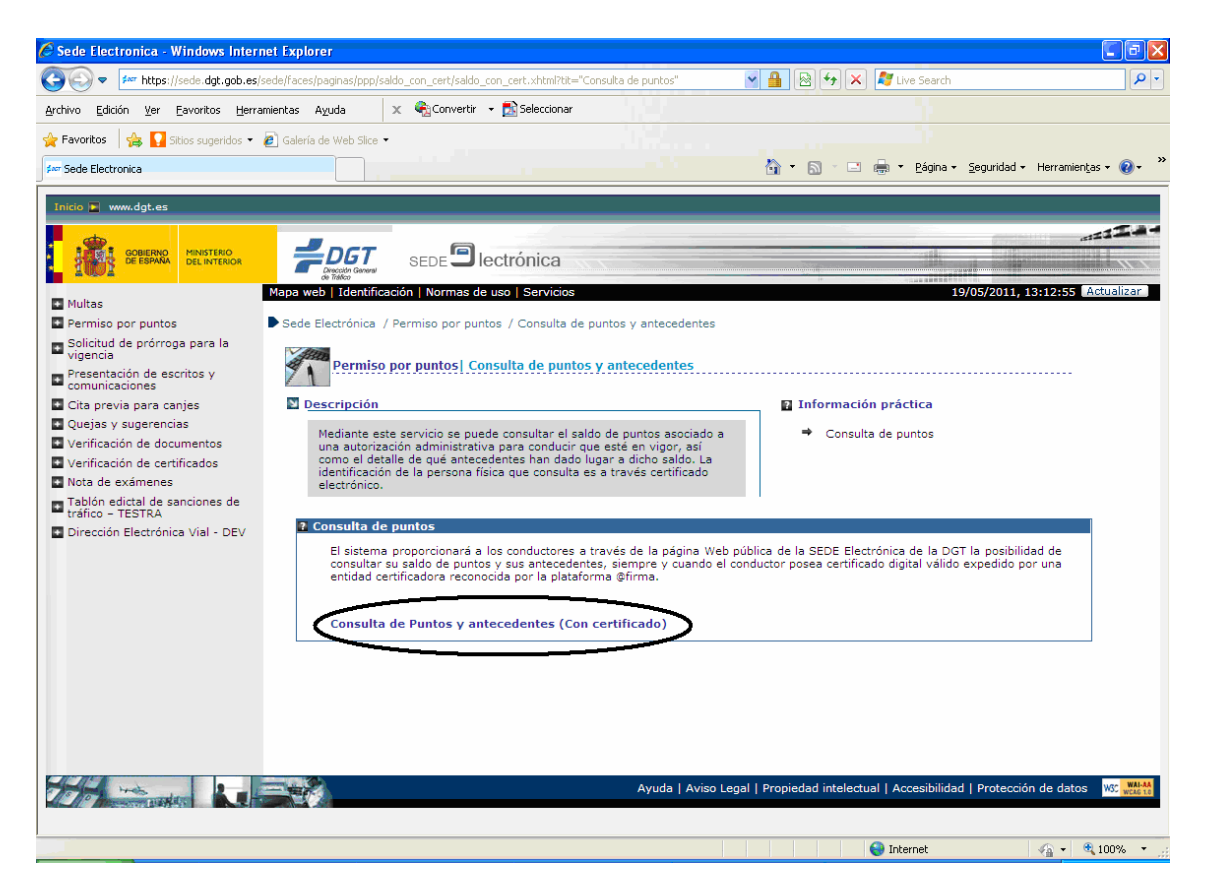

I a continuació heu d'introduir el PIN de la vostra targeta.

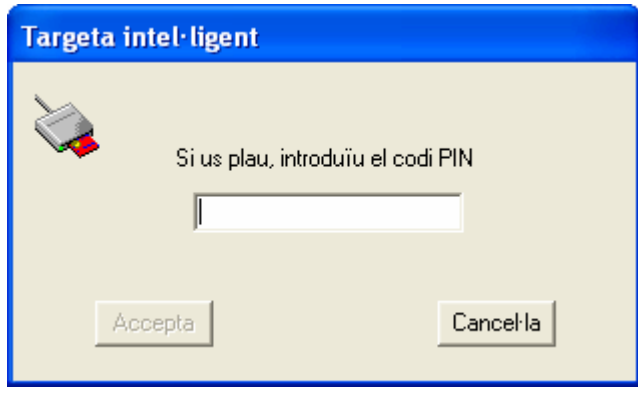

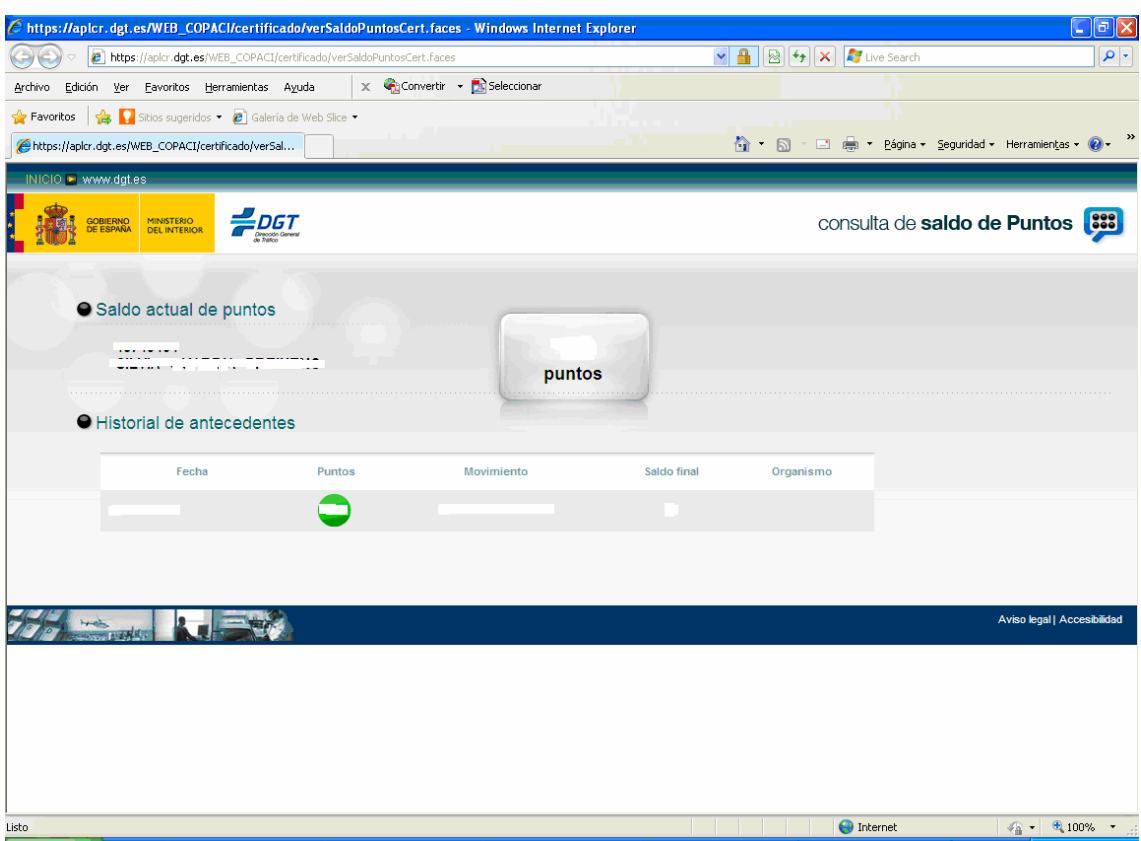

I a continuació s'obrirà una pàgina que contindrà el saldo actual dels punts.